## WEBDAV → alwaysdata

**Server** : webdav-[vostroaccout].alwaysdata.net

**Porta** : 80 (HTTP) o 443 (HTTPS)

(Linux: sudo mount.davfs https://webdav-[vostroaccount].alwaysdata.net/ /mnt/alwaysdata )

Procedura per windows 10:

Da esplora file/questo pc, clicca su **Computer**

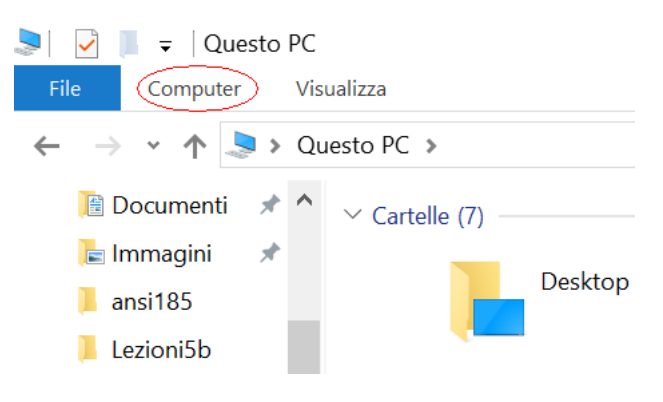

Scegli poi "Connetti unità di rete"

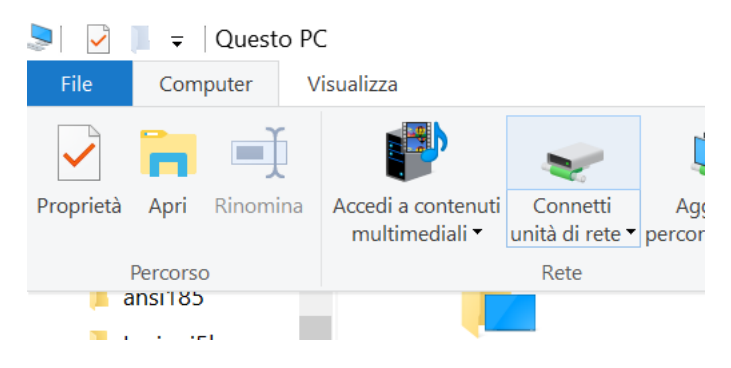

Alla finestra seguente clicca su "**connessione a un sito web**..."

Specificare la cartella di rete di cui eseguire il mapping.

Specificare la lettera dell'unità per la connessione e la cartella a cui connettersi:

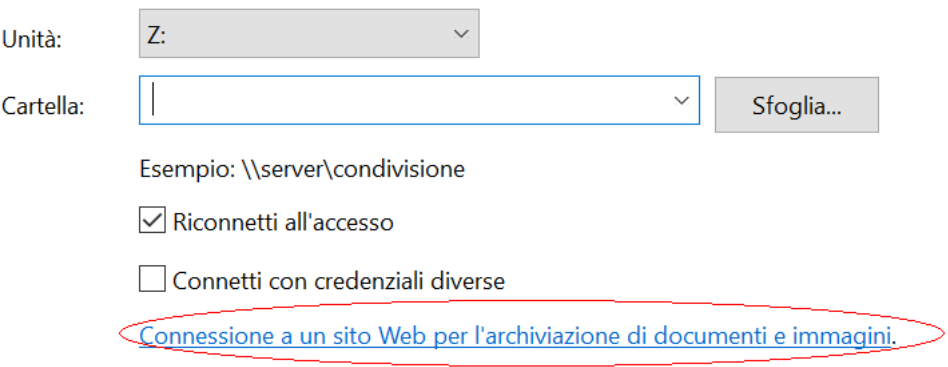

Cliccare scelte preimpostate fino alla finestra:

## Specificare l'indirizzo del sito Web

Digitare l'indirizzo del sito Web, del sito FTP o de collegamento.

Indirizzo Internet o di rete: https://webdav-dsacco.alwaysdata.net

Visualizzazione esempi

Naturalmente, invece che dsacco immettere il vostro account, infine vi saranno chieste le vostre credenziali normali di accesso ad alwaysdata:

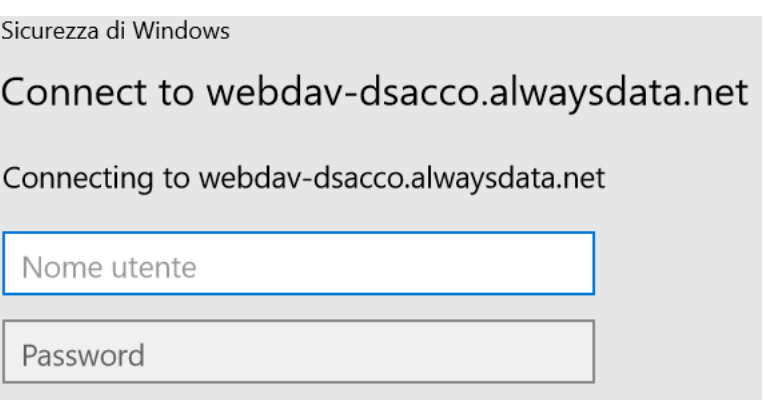

Se tutto è andato a buon fine, da risorse di rete comparirà il percorso per alwaysdata:

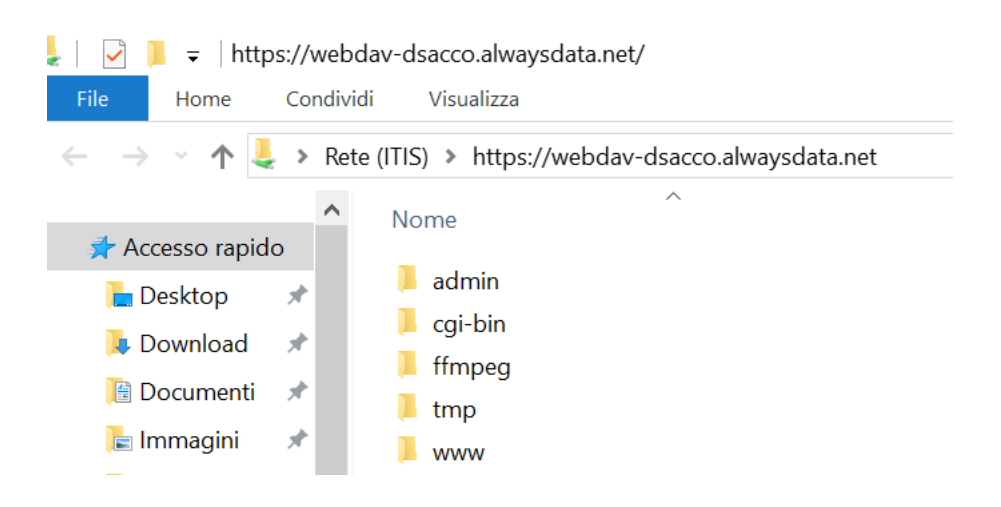